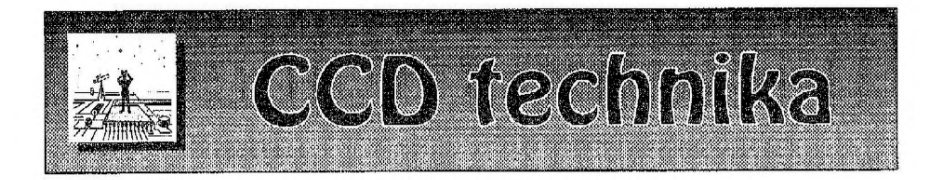

## **Digitális asztrofotőzás L**

## A bolygók és a Hold fényképezése

A digitális asztrofotózás hazánkban még szinte teljesen ismeretlen fogalom az amatőrcsillagászok körében, pedig jóval nagyobb figyelmet érdemelne. Ezt a technikát külföldön már előszeretettel használják, hiszen az eredmények néhány területen megközelítik, ill. elérik az "igazi" csillagászati CCD-kamerákkal kapott képminőséget. A digitális kamerák ára elég borsos (bár az utóbbi időben jelentősen csökkent); habár nem csillagászati célokra készülnek, ennek ellenére érdemes velük foglalkoznunk.

Először is nézzünk néhány előnyt és hátrányt! A digitális gépek nemcsak asztrofotózásra jók, hanem bárhová magunkkal vihetjük őket, ős eredeti rendeltetésük szerint használhatjuk. Olcsóbbak és könnyebben kezelhetők a CCD-kameráknál. Nem szükséges működésükhöz számítógép, a jó eredmények eléréséhez viszont egy kisebb televízióra van szükség. Az elkészült képeket a memóriakártyán tárolják, így elég a képeket észlelés után kényelmesen letöltenünk. Mivel egy lépésben színes képeket készítenek, nincs szükség külön színszűrő készletre. Sajnos a digitális kamerák expozíciós ideje igencsak rövid, bár az újabb modelleken akár 1 perces expozíciós időt is elérhetünk. Ennek ellenére ezek az eszközök nem kimondottan alkalmasak mély-ég felvételekre, bár meg lehet találni a módját annak, hogyan készíthetünk velük igazán szép mély-ég képeket. Itt a gömbhalmazok, nyílthalmazok, planetáris ködök fényesebb képviselői lehetnek a célpontjaink, Nagyobb kiterjedésű, vagy nagyon halvány objektumok fényképezésére alkalmatlanok, itt a CCD-kamcrák nagy előnyben vannak. A legtöbbjük csak 3x8 bites, ami nagyon kevés, hiszen sok CCD-kamera képes 16 bitre is, A chipek többnyire rossz minőségben rögzítenek kék színben.

A digitális fényképezőgépek leginkább a Hold- és bolygófényképezés területén teljesítenek jól, valamint a nem túl szoros kettősök rögzítésében. Természetesen ezen objektumok rögzítése sem olyan könnyű!

Mi egy Nikon Coolpix 950 digitális fényképezőgépet használunk, A kamera a félprofi kategóriába tartozik, léteznek ettől olcsóbb, ám teljesen automatizált és drágább, esetenként tükörreflexes profi gépek is. Sajnálatos gyakorlat, hogy a manuális beállítási lehetőségeket is tartalmazó gépek a magasabb árkategóriába tartoznak. Asztrofotózáshoz viszont szinte teljesen használhatatlanok azok a gépek, amelyek csak automata funkciót kínálnak. Sajnos az olcsóbb árfekvésű gépek optikája sem elégíti ki az asztrofotós igényeket.

A CCD-chip 2,11 megapixeles, mérete 12,7 mm, hűlés-temperálás nélküli, RGB szűrőkkel integrált. Képes 640x480, 1024x768 és 1600x1200-as felbontásban rögzíteni, ezeken belül háromféle tömörítéssel (basic, normal, fine). A képformátum JPEG vagy

tömörítetlen TIFF (csak 1600x1200 felbontásban), ám ez utóbbi esetén csak minimális számú kép fér a memóriakártyára. A tartozék kártya Compact Flash 8Mb-os, ami 128 Mb-ig bővíthető.

Az LCD monitor 5 cm-es színes TFT (130 000 pixel), csillagászati alkalmazás esetén a monitoron látott kép nem igazán mérvadó, inkább csak arra jó, hogy az esetlegesen túl halványra, világosra vagy elmosódottra sikerült képet észrevegyük.

Az objektív 3x Zoom-Nikkor, f= 7-21 mm (38-115 mm), F 2,6-4, makro pozícióval, 9 üveglencse található benne 7 csoportban, amelyet aszférikus lencsével is elláttak. A maximális digitális zoom 2,5x.

Az élességállítás automatikusan és manuálisan is elvégezhető, az utóbbi 10 lépésben 10 cm-től végtelenig. Az expozíciós időt 1/500 és 8 másodperc között állíthatjuk be.

Az érzékenységi fokozatok közül a fotófilmnek megfelelő ISO 80/ISO 100 ±1 ±2 választható.

Az önkioldó elektronikus, 3 vagy 10 másodperc késleltetésre képes. A fényképezőgépen található digitális (esetünkben soros, az újabb modelleken szinte kizárólag USB) és analóg (video) kimenet is. Az áramellátást 4 db ceruzaelem végzi, de nagyon ajánljuk mindenkinek minimum 8'db ceruza akku beszerzését. Sajnos a gép fogyasztása igen nagy, egy éjszaka akár két-három alkalommal is elemet kell benne cserélni. Legjobb megoldás talán a 220 V-os adapter, amely opcionálisan válaszható. A kamera méretei 143x76,5x36,5 mm, súlya 350 g elemek nélkül. A most leírt alapvető és talán az amatőrcsillagászok számára legfontosabb technikai adatokon kívül még több tucatnyit fel lehetne sorolni és a kamera rengeteg opcióval rendelkezik, ám mindet ismertetni szinte lehetetlen!

Minden esetben afokális módszerrel dolgozunk (mivel az objektív erről a gépről nem szerelhető le), azaz az okulár mögé téve fényképezzük a benne látott képet. Eleinte ezt kézből végeztük, a képek azonban igen gyengére sikeredtek, mivel nem sikerült eléggé nyugodtan tartani a gépet.

Minőségi képek készítéséhez elengedhetetlen a gép rögzítése! Ezt többféleképpen meg lehet oldani, legegyszerűbb az okulárhoz való rögzítés egy toldat segítségével, akárcsak az okulárprojekciónál.

Amint már említettük, nagyon ajánlatos egy kis vagy közepes méretű televízió használata, feltéve, hogy gépünket össze tudjuk kapcsolni vele, tehát rendelkeznie kell a készüléknek RCA bemenettel, vagy egy hullámtranszformátorra van szükségünk, ami a szabvány VHS jelből antenna bemenő jelet képez.

Szintén nagyon fontos, hogy távcsövünk rendelkezzék óragépes mechanikával. Ha mindez megvan, akkor elvileg elkezdődhet a komoly munka. Mi mindig a maximális (1600x1200) felbontásban és a lehető legkisebb tömörítésben (FINE) rögzítünk. A tömörítetlen TIFF formátummal készült képek nem voltak meggyőzőek. Kevés plusz információt tartalmaznak, ennek ellenére méretük óriási.

Mielőtt szó esne a címben szereplő objektumokról, fontos megemlíteni azt, hogy mi milyen távcsövet használunk. A képeink egy 250/4000-es Cassegrain-távcsővel készültek, amely egy G-40-es mechanikán van. A használt okulárok típusa Plössl és UO ortho volt. Az alábbi expozíciós idők mindegyike erre a távcsőre vonatkozik, így más átmérő esetén mindenkinek ki kell tapasztalnia a megfelelő beállításokat! Az asztrofotós szakirodalomban fellelhető értékek jó kiindulási alapot adnak erre vonatkozólag.

Elsőként szeretnénk pár szót ejteni a Holdról, mint az egyik legkönnyebben és legjobb eredménnyel fényképezhető objektumról. Természetesen ez volt az első célpontunk a Nikonnal, és az első, kézből készített fotók után igen elégedettek voltunk. Kis nagyításnál elhanyagolható volt a kéz remegése által okozott hiba, készült is a sok "teljes" holdkép 40–50x nagyítás között.

Egy idő után elkeserítő volt, hogy nem tudtunk 100x-os nagyítás felett normális képet csinálni. Ekkor elhatároztuk, hogy készítünk egy rögzítőtoldatot a géphez. A toldat el is készült, ám ezután újabb problémák következtek. A képek továbbra is életlenek maradtak, a nem kellően pontos fókuszálás miatt. Eleinte szemhez állítottunk élességet, majd a gép élességét végtelenre véve fényképeztünk. Rá kellett jönnünk, hogy ez nem jó módszer. Később az LCD monitoron próbáltuk megtalálni a helyes élességet, de ez sem vezetett eredményre.

Mára kialakult az a módszer, amit sikerrel tudunk használni bármely objektum esetében. Minden észlelésnél magunkkal viszünk egy közepes méretű TV-t, amely rendelkezik RCA-bemenettel, így a kamerát a tartozék kábel segítségével csatlakoztatni tudjuk a televízióhoz. Ezután a gép felkerül a távcsőre, majd az élességállítás az LCD monitornál jóval nagyobb felbontású képernyőn történik. Ehhez a kamera élességét végtelenre (Infinity) kell állítani! Égi kísérőnk esetében érdemes a képernyőt kissé sötétebbre venni, így az egészen finom részletek is láthatóvá válnak. Ezután célravezető egy nagyon halvány árnyat kinézni magunknak, és ezen élesíteni.

Ha a mechanika rendelkezik elektromos finommozgatással, és viszünk magunkkal videót, akkor felvehetjük videoszalagra is, amint végigmegyünk a Holdon, így akár oktatási célokra is használhatjuk a "mozit", vagy csak egyszerűen megmutathatjuk ismerőseinknek. A képek készítésénél maradva nagyon fontos a jó expozíciós idő megválasztása!

Ez alapvetően a nagyítás mértékétől függ, bár a Hold esetében vannak jól bevált értékek. A gépet mindig ISO 80-as érzékenységre állítva használjuk, kivéve mély-ég objektumok esetében. 100x-os nagyítás alatt 1/30-1/60 másodperces, 100-300x-os nagyítás esetében 1/30-1/15 másodperces expozíciókat használunk a Holdra. Ha egyik sem tűnik megfelelőnek, eredményes lehet kontraszt vagy fényesség hozzáadása a képekhez, amit a fényképezőgép menüjében tudunk beállítani rögzítés előtt! Lényeges az elektronikus önkioldó szerepe is! Mivel a gép exponáló gombjának lenyomásával remegést idézünk elő, használnunk kell a késleltetést, hogy az expozíció pillanatában már ne mozogjon semmi. Nagyon stabil állványok, távcsövek esetében elég a 3 másodperc, azonban sokszor szükség van 10 másodpercre is ahhoz, hogy teljesen lecsillapodjon a vibrálás.

A légkör sokban befolyásolja a képminőséget, ha jó a seeing, hihetetlen részleteket tudunk rögzíteni!

Az egyik fő probléma az afokális módszer esetében a vignettálás, ám ezt könnyen elkerülhetjük. Először is próbáljuk meg a kamera és az okulár lencséjét minél közelebb helyezni egymáshoz! A mi esetünkben ez a távolság körülbelül 8-10 mm. A maximális 3x-os optikai zoomot használjuk. Ezzel egyrészt megakadályozzuk a vignettálást, másrészt lényegesen megnöveljük a nagyítást, ezzel együtt a képen látható részletek számát a képminőség romlása nélkül. A későbbi feldolgozások könynyítése érdekében nagyon fontos, hogy mindig azonos mértékű zoomulást alkalmazzunk egy-egy objektum esetében, Sajnos a digitális zoom számunkra teljesen használhatatlan. Nem ad több információt és a minőséget is rontja.

A bolygók fényképezése is hasonlóan történik, ám vannak eltérések. Az élesítés jóval nehézkesebb, mint más objektumok esetében; minden bolygónak megvan a maga élesítési eljárása.

A Holdhoz hasonlóan, a gép élességét végtelenre véve, 3x-os optikai zoomot használva történik a fókuszálás. A Jupiter esetében támpontot nyújthatnak a holdjai, vagy a sávok, így ezzel a bolygóval van a legkevesebb probléma. A Szaturnusz egy fokkal nehezebb eset. Itt a Cassini-rés az, amin megfelelően tudunk élesíteni. Ha határozottan körben látjuk a gyűrűn, akkor jó az élesség. Érdemes még a bolygó gyűrűre vetett árnyékát is figyelni! A Vénuszon általában nincsenek részletek, amelyek nagyon pontos fókuszálást igényelnek, de itt is ugyanolyan fontos az élesítés, ha jó képet akarunk készíteni. Célravezető lehet a képernyőt fekete-fehérre állítani, és a fényerőből is visszavenni. A legnehezebb dolgunk eddig a Marssal volt. Alacsony deklinációja miatt igen keveset foglalkoztunk vele. Mindenesetre ez is igen fényes objektum, így a Vénuszhoz hasonlóan élesítettük, az állandó légköri mozgás miatt igen kevés eredménnyel. Az expozíciós idők is igen változóak. Legtöbbször 235-320x-os nagyítással dolgozunk, mert a képre még nincs akkora hatással a légkör mozgása, és a részletesség is megfelelő, de ha a seeing jó, akár a 400-500x-os nagyítást is meg lehet próbálni.

A következő értékek a 235x-320x nagyításra vonatkoznak, ezt a nagyítást egy 17 mm-es PlössI és egy 12,5 mm-es UO Ortho okulárral érjük el,

A jó kép készítéséhez több kép (frame) összeadása szükséges. Sajnos a

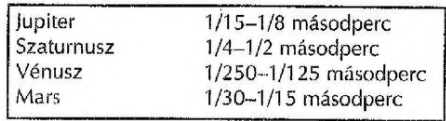

két legkedveltebb bolygónak, a Jupiternek és Szaturnusznak igen gyors a tengelyforgása, így csak egy bizonyos idő-intervallumon belül tudunk frame-eket összeadni, utána a bolygó forgása miatt a részletek elmosódnak. Ez a mi esetünkben körülbelül 3 perc, bár pontos számítást nem végeztünk.

Minél több frame-et adunk össze, annál jobb képet kapunk, legalábbis elvileg. Most elérkeztünk a bolygófényképezés egyik legnagyobb buktatójához, ami a digitális fényképezőgéppel rendelkezőknek is nagy fejtörést okoz, nemcsak a CCD-kamerával dolgozóknak.

A cél 3 percen belül minél több kép készítése. Mivel a gép színes képet készít, nem kell a színszűrőkkel babrálnunk, ám így is legalább olyan nehéz, ha nem nehezebb dolgunk van, mint a CCD-kamerával dolgozóknak. A 10 másodperces késleltetés túl sok, használatával legjobb esetben is mindössze 6-8 frame készíthető. Ez azért van, mert a képek készítése között mindig újra be kell állítani az elektronikus késleltetést, ami értékes másodpercektől foszt meg minket, valamint a képeket a gép 4-5 másodperc alatt tárolja el. így az egyes képek között eltelt idő 20-25 másodperc.

Sajnos az elkészült írame-eknek csak kis hányada használható. A 3 másodperces késleltetés sem segít túl sokat. Bár 10-12 frame-et is tudunk készíteni, a 3 másodperc sokszor túl kevés, így a kezünk által okozott remegés meglátszik a képen. Szerencsére erre is van megoldás, a manuális önkioldó! Ennek segítségével akár 5 másodpercenként csinálhatunk egy felvételt, azaz 36 darab frame-et készíthetünk 3 percen belül, ami nagyságrendekkel jobb képet eredményez. Használata esetén nem kell minden felvétel után a géphez nyúlni, elég mindent egyszer beállítani. Ha Continuous módba állítjuk a gépet, ez a szám. 60-80 képig fokozható!

A majdani, képek minőségét az esti munka alapozza meg, de nagyon fontos a képfeldolgozás is. Általánosságban elmondható, hogy a képfeldolgozás csodákra képes, viszont tökéletesen alkalmas egy jó felvétel használhatatlanná tételére is. Az utóbbi a könnyebb.. Cél lehet a képfeldolgozás során a vizuális látványt legjobban megközelítő kép előcsalogatása a nyersképekből, vagy az élesség, esetleg a színkontraszt növelése. Sajnos a három elv egymással ellentétes. Valamely elv előtérbe helyezése csak a másik kettő rontásával lehetséges. Ezekre mind külön lépések, eljárások vannak, azonban alapvetően nem térnek el egymástól, csak a sorrend és az alkalmazott képmanipuláció erőssége más. Mi a vizuális látványt megcélzó feldolgozást használjuk, így a következő sorok erről szólnak. Ehhez az AstroArt nevű szoftvert használjuk, amely eddig minden kritériumnak megfelelt.

A holdfelvételek esetében viszonylag egyszerű dolgunk van. Mivel a légköri mozgás miatt a kráterek és a részletek helyzete, részletessége képenként változó, csak a legritkább esetben jöhet szóba több kép összeadása. Először ki szoktuk választani a legjobbnak ítélt frame-ct, és kizárólag azzal dolgozunk. A frame-et megnyitjuk az AstroArt-tal fekete-fehérben, majd feldolgozzuk.

Az 1600x1200-as képméretű frame-en először zajcsökkentő FFT Low Pass filtert használunk. Ezután a képméretet 800x600-ra csökkentjük, ez lesz a végleges nagyság. A holdkép élesítéséhez első lépésként az Unsharp Masking, vagy az FFT High Pass filter eljárások valamelyikét használjuk. Ezután egy újabb zajcsökkentés következik a Low Pass filter segítségével, vagy egy 4-es erősségű Average. Ha a kép még bírja a további élesítést, akkor már csak az EFT High Pass filtert használjuk, kis erősséggel.

Végül az igazán finom részleteket a Richardson-Lucy szűrővel emeljük ki. Ha elég jó a nyersképünk minősége, az első élesítéskor is a Richardson-Lucy-t használjuk az életlen maszkolás vagy FFT Fligh Pass filter helyett.

Lényegében ezzel kész a végleges képünk, de csak fekete-fehér változatban, A színes kép elkészítéséhez nincs más dolgunk, mint megnyitni az eredeti képet az lm\* port\JPEG color menüponttal. Az így megnyitott kép három színre (RGB) bomlik. Legtöbbször ezeket a képeket nem dolgozzuk fel, csak 800x600-as méretűre csökkentjük őket.

Ezután a Trichromy, LRGB menüpontot használjuk, hogy Összeállítsuk a színes képet. A feldolgozott fekete-fehér képünk kerül az L ablakba, a többi a saját színcsatornájának megfelelő helyre. A Preview parancsra kattintva megtekinthetjük a színes képet. Ha elégedetlenek vagyunk vele, akkor az RGB képeket is feldolgozhatjuk külön-külön, arra azonban ügyeljünk, hogy mindegyiken ugyanazokat az eljárásokat alkalmazzuk, különben a színegyensúlyt könnyen felboríthatjuk!

A bolygók feldolgozása valamivel bonyolultabb feladat. Először kiválasztjuk az általunk legjobbnak ítélt felvételeket. Minél több frame-et adunk össze, annál dinamikusabb képet kapunk. Ügyeljünk arra, hogy ne legyen nagy minőségi különbség az összeadandó képek között, mert egy gyengébb frame elmoshatja a jobb minőségű finom részleteit! Az összeadás előtt a képeket az Adobe Photoshop nevű programmal kivágjuk. Mivel az 1600x1200-as képen a bolygókorong csak kis helyet tölt ki, egy kisebb képkeretet hozunk létre a File New menüponttal, majd áthúzzuk az eredeti képet ebbe a keretbe úgy, hogy a bolygó korongja középre kerüljön, és lehetőleg kitöltse a rendelkezésre álló helyet. Természetesen a kivágásnak több módja is van, ez csak egy a sok közül. Ezután a képeket elmentjük, majd az AstroArt-tal dolgozzuk fel őket.

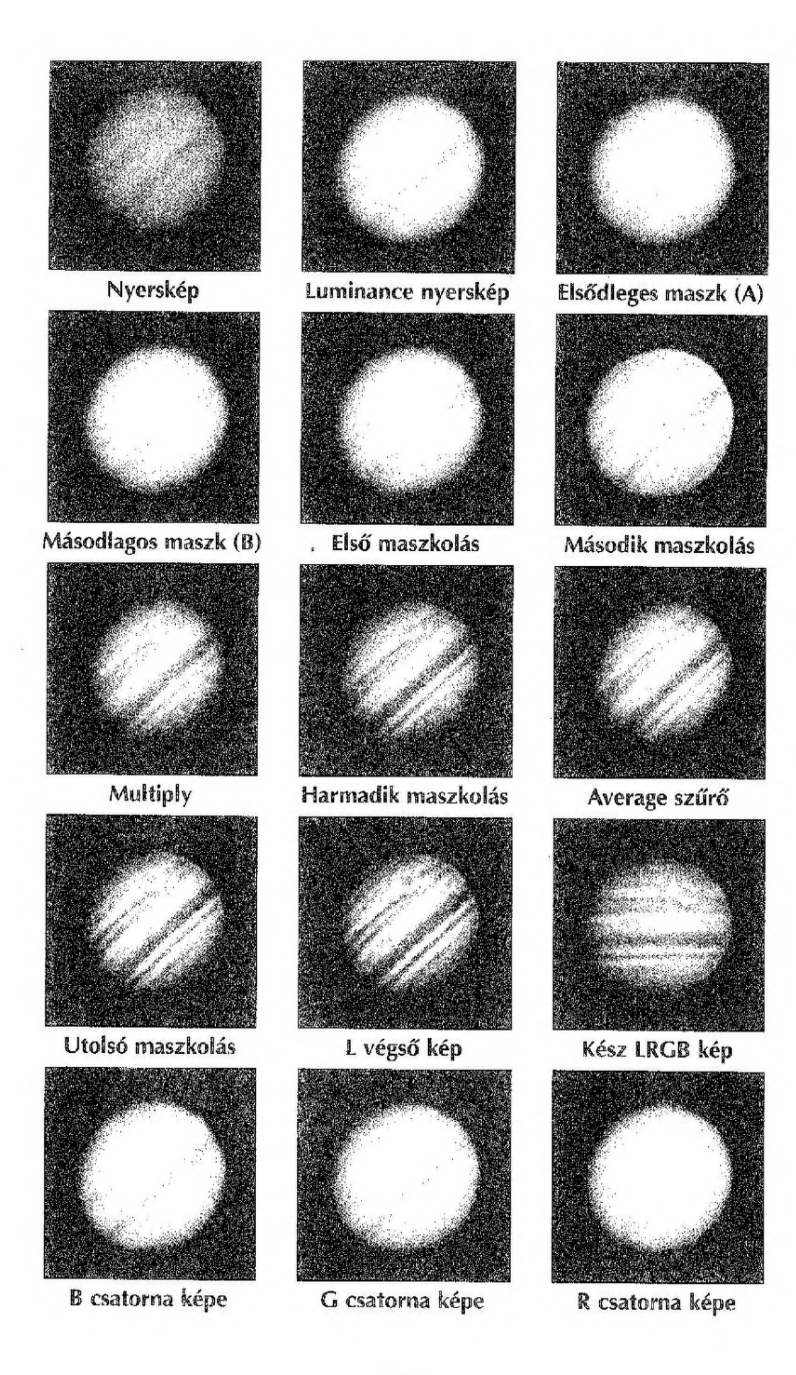

Itt szintén az LRGB technikát használjuk. A képeket színekre bontva elmentjük, majd a Preprocessing menüpont segítségével Összeadjuk őket. A kép alapját megadó L csatornát az eredeti képek fekete-fehér változatában történő összeadása után feldolgozzuk. Ezt a részben az AstroArt honlapján leírt L.U.M. {Linked Unsharp Masking) bolygófeldolgozó módszerrel, részben saját tapasztalatok alapján végezzük. Nézzük tehát, mit is takar ez az eljárás:

1. Először nyissuk meg az L képünket, majd duplikáljuk! A keletkező kép ("A") lesz az elsődleges maszkunk.

2. Alkalmazzuk rá a Filters menüből a Low Pass\Gauss-szűrőt, a Sigma értéket állítsuk 3-ra!

3. Duplikáljuk az "A" képet a Gauss-életlenítés után, a keletkezett kép ("B") lesz a másodlagos maszkunk! Erre a maszkra is alkamazzuk a 2-es pontban leírtakat!

4. Most következik az első életlen maszkolás. Az Arithmetic/Merge parancsot alkalmazzuk az L képre! Megjelenik egy ablak, ahol válasszuk ki az "A" képet! A megjelenő Merge ablakban az L háromszorosából vonjuk ki (Subtract) az elsődleges maszkunk ("A") kétszeresét!

5. Ismételjük meg a 4-es pontban leírtakat, de most az "A" elsődleges maszkból vonjuk ki a "B" másodlagos maszkot!

6. Ismételjük meg a 4-es pontban leírtakat, azaz az eredeti L képből vonjuk ki az "A" képet!

7. Ismét a Merge ablakot használjuk, most az L kép kétszeresét szorozzuk (Multiply) a "B" képpel (annak egyszeresével)! Az L kép úgy néz ki, mintha "beégett" volna, állítsuk vissza az eredeti vizuális értékeket!

8. Ez az utolsó lépés, amellyel még jobban kiemelhetjük a finom részleteket! Az L képünket duplikáljuk, majd életlenítsük Gauss-szűrővel, a Sigma érték 4 legyen! Ezután az L kép kétszereséből vonjuk ki az életlenített L kép egyszeresét!

Az L.U.M. igen könnyen alkalmazható több lépcsős életlen maszkolás, aki rendelkezik az AstroArt nevű programmal, mindenképpen próbálja ki!

Az eljárás végeztével még nem fejeztük be a feldolgozást, de most már csak az L képpel dolgozunk, a többire nincs szükség, A most következő lépések már nem az L.U.M. további lépései! Először egy 4-es erősségű Average-et használunk, amelyet a Filters menüből lehet kiválasztani. Ezután egy Unsharp masking következik, a Sigma értéket 2,0-2,5 közé, a Coefficient értéket 1,0-1,5 köze állítjuk. Legvégül egy gyenge vagy közepes erejű FFT Low Pass filtert használunk.

Következhet az LRGB technikával a színes kép összeállítása, amely a holdképek feldolgozásánál említett módon történik.

Az általunk használt feldolgozási technikákon kívül rengeteg más is létezik, érdemes több dolgot is kipróbálni, hogy eljussunk a kívánt eredményhez.

Remélem, ez a cikk sokakban kedvet ébresztett a csillagászati képrögzítés hazánkban még csak kibontakozó ágazata iránt, és segítséget nyújt a kezdeti nehézségek leküzdéséhez. Remélhetőleg hazánkban is kialakul egy digitális fotózással foglalkozó amatőrcsillagász réteg.

Kiss Gábor

*Szerzőnk digitális asztrofotóít a képmellékletben, ül. a hátsó belső borítón mutatjuk be. - A szert.*